# epati

## HTTPS Sunucu Yönlendirme Yapılandırması

Ürün: Antikor v2 - Yeni Nesil Güvenlik Duvarı Yapılandırma Örnekleri

www.epati.com.tr

epati **anticor HTTPS Sunucu Yönlendirme Yapılandırması**

#### **Kısa Anlatım**

Bir kurumda aynı WAN (gerçek) IP adresini kullanan ve kullandığı IP adresleriyle kurum içindeki veya dışındaki kişilere hizmet veren network bileşenlerinde erişim problemini ortadan kaldırmak için gerekli yönlendirmelerin yapıldığı alandır.

#### **Network Şeması**

### **Konfigürasyon**

İlk adım olarak **Sistem Ayarları** menüsünde **HTTP(s) Sunucu Yönlendirme** sekmesine tıklanır.

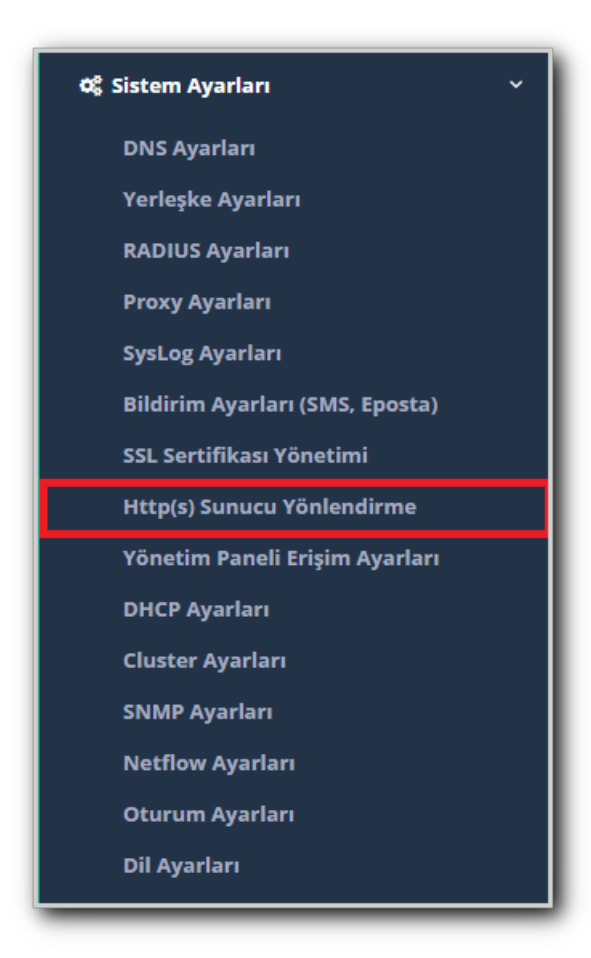

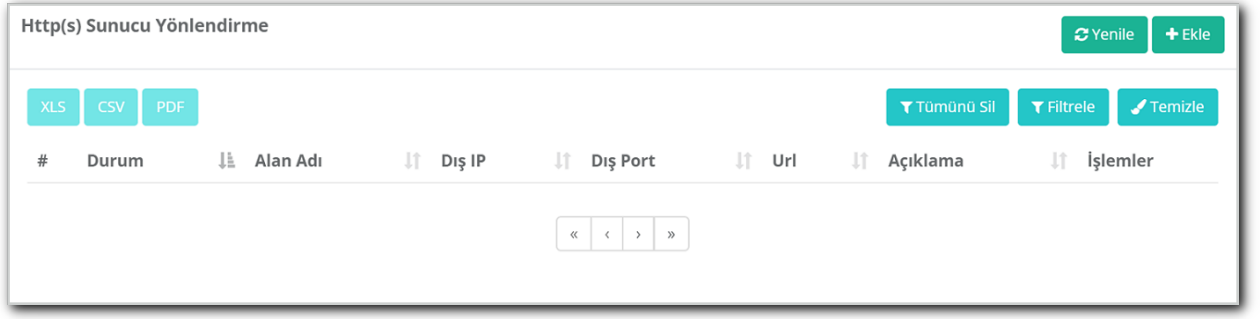

Yukarıdaki resimde bulunan **HTTP(s) Sunucu Yönlendirme** arayüzünde sağ üstte bulunan **ekle** butonu ile yeni kayıt oluşturulur.

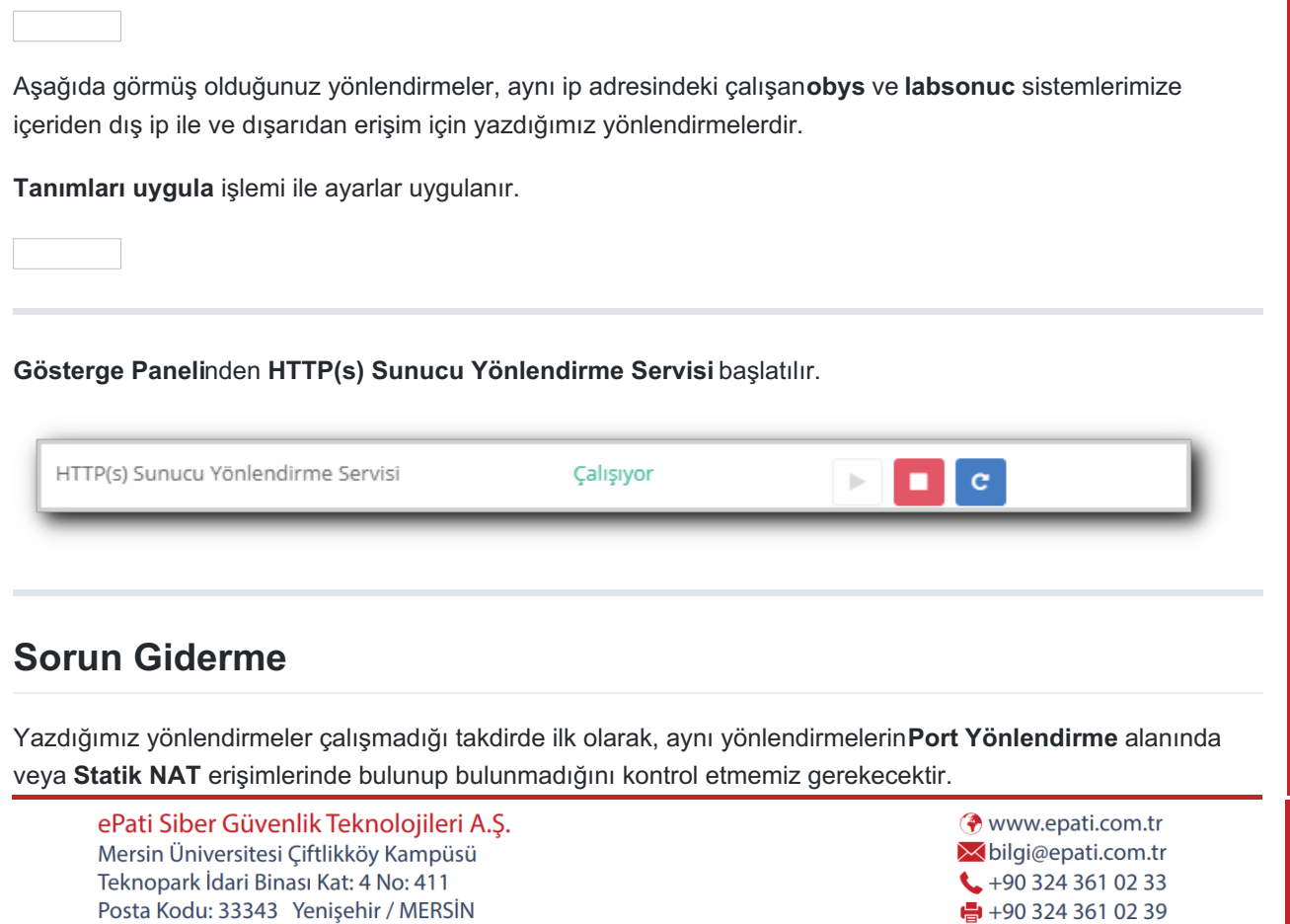

2